brother<br>En P-touch

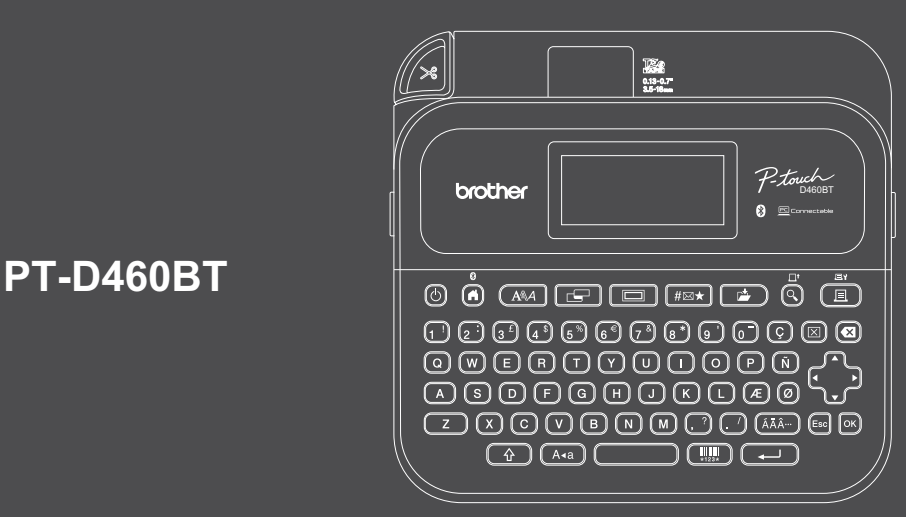

D033NY001

Il layout della tastiera può variare in base al paese.

Grazie per aver acquistato il dispositivo PT-D460BT (qui si seguito "stampante di etichette"). PT-D460BT produce etichette professionali, di alta qualità e resistenti. Inoltre, la grande varietà di cartucce nastro disponibili permette di stampare etichette di varie larghezze e con colori vivaci. Prima di utilizzare questa stampante di etichette, leggere il presente manuale inclusa la sezione *Guida di sicurezza prodotto*. Dopo averla letta, conservare la guida in un luogo sicuro.

#### **Per FAQ e Risoluzione dei problemi e per scaricare software e manuali, visitare il sito [support.brother.c](http://support.brother.com)om.**

#### **Consumabili**

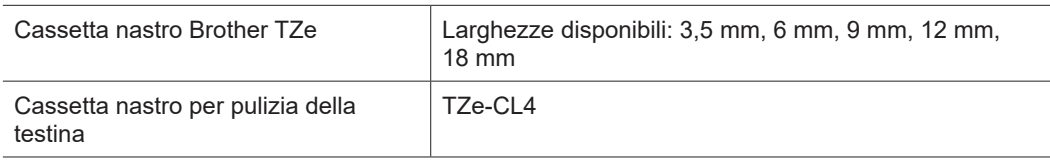

### **Guida di sicurezza prodotto**

#### **Precauzioni di sicurezza**

**Prima di usare il prodotto leggere questa sezione. Contiene istruzioni importanti per la sicurezza. Consigliamo di tenere il documento a portata di mano come riferimento futuro.**

- Per la manutenzione, le regolazioni e le riparazioni, contattare il Servizio clienti Brother o il distributore Brother di zona.
- Se il prodotto funziona in modo anomalo, se si verifica un errore o se uno qualsiasi dei cavi è danneggiato, spegnere il prodotto e scollegare tutti i cavi, quindi contattare il Servizio clienti Brother o il distributore Brother di zona.
- Brother non si assume nessuna responsabilità per i danni derivanti da terremoti, incendi o altri disastri, azioni di terzi, utilizzo intenzionale o negligente da parte dell'utente, uso o funzionamento scorretto in altre condizioni particolari.
- Brother non si assume alcuna responsabilità per danni (come ad esempio perdite, mancato profitto aziendale, profitti persi, interruzione dell'attività aziendale o perdita di mezzi di comunicazione) che potrebbero derivare dall'utilizzo o dall'incapacità di utilizzo del prodotto.
- Brother non si assume alcuna responsabilità per i danni che potrebbero derivare dall'errato utilizzo del prodotto a causa del collegamento di apparecchiature incompatibili o dell'uso di software incompatibile.
- Brother non si assume alcuna responsabilità per danni o perdite derivanti dall'uso di etichette create con questo prodotto, né per la scomparsa o la modifica di dati a causa di guasti, riparazioni o materiali di consumo e non accettiamo alcuna richiesta di risarcimento da parte di terzi.
- Brother si riserva il diritto di apportare modifiche senza preavviso alle specifiche e ai materiali qui contenuti. Inoltre, Brother non potrà essere in alcun modo ritenuta responsabile di eventuali danni (inclusi quelli indiretti) causati dall'affidamento riposto nei materiali presentati, inclusi, a titolo esemplificativo, gli errori tipografici e di altro tipo eventualmente contenuti nelle pubblicazioni.
- Per ulteriori informazioni sul software disponibile, vedere la *Guida dell'utente* presente sul Sito web di supporto Brother all'indirizz[o support.brother.com.](http://support.brother.com)
- La versione più recente della documentazione del prodotto è disponibile sul Sito web di supporto Brother, all'indirizz[o support.brother.com.](http://support.brother.com)
- I modelli, gli accessori e i materiali di consumo disponibili possono variare a seconda del Paese o dell'area geografica.
- Questo prodotto è approvato per l'uso solo nel Paese o nell'area geografica di acquisto.

**AVVERTENZA** Il mancato rispetto delle istruzioni e delle avvertenze potrebbe causare decesso o lesioni gravi.

- NON utilizzare, ricaricare o riporre la stampante di etichette, l'adattatore CA, il cavo USB e le batterie alcaline nelle seguenti posizioni (in caso contrario, potrebbero verificarsi incendi, scosse elettriche o danni):
- Vicino all'acqua, come ad esempio in bagno o vicino a uno scaldabagno oppure in un luogo estremamente umido o freddo.\*
- In un luogo in cui essa è esposta a pioggia o umidità.
- In un luogo molto polveroso.
- In un luogo estremamente caldo, ad esempio vicino a fiamme aperte, radiatori o alla luce diretta del sole.
- In un'auto chiusa sotto la luce solare diretta.
- In un luogo in cui potrebbe formarsi della condensa.
- Ad altitudine elevata.
- Durante un temporale.
- NON utilizzare la stampante di etichette se all'interno sono presenti corpi estranei. Se nella stampante di etichette filtrano acqua, sostanze metalliche o altri corpi estranei, scollegare l'adattatore CA, rimuovere le batterie (se installate) e contattare il distributore Brother di zona per le riparazioni.
- Se vengono inseriti corpi estranei nella stampante di etichette o nelle relative fessure, nei connettori, nella porta o nel vano batteria, interrompere l'uso della stampante di etichette, spegnerla e scollegare tutti i cavi o rimuovere le batterie (se installate).
- Se si notano anomalie come cattivo odore, surriscaldamento, rumore, deformazione o scolorimento, interrompere l'uso della stampante di etichette.
- NON usare un adattatore CA danneggiato.
- Per evitare di danneggiare la stampante di etichette, l'adattatore CA, il cavo USB o le batterie alcaline, NON:
- Non collocare oggetti pesanti su questi componenti.
- Smontarli o modificarli.
- Farli cadere a terra o colpirli.
- Bagnarli, ad esempio maneggiandoli con le mani bagnate o versandoci sopra dei liquidi.
- \* Per ulteriori informazioni, consultare la sezione "Specifiche" della *Guida dell'utente* del modello in uso.
- NON consentire ai bambini di giocare con il sacchetto di plastica contenuto nella stampante di etichette. Smaltire correttamente il sacchetto e tenerlo fuori dalla portata dei bambini. Vi è il rischio di soffocamento.
- NON utilizzare la stampante di etichette in ambienti speciali, come in prossimità di apparecchiature medicali. Le onde elettromagnetiche potrebbero provocare il malfunzionamento dell'apparecchiatura medicale.
- Per gli utenti con pacemaker: in caso di anomalie, allontanarsi dalla stampante di etichette. Quindi contattare immediatamente un medico.
- NON piegare o tirare con forza il cavo USB o l'adattatore CA.

• NON toccare l'adattatore CA o la spina con le mani bagnate; in caso contrario potrebbero generarsi delle scosse elettriche.

- Utilizzare solo l'adattatore CA specificato.
- Utilizzare solo l'adattatore CA e il cavo USB forniti con la stampante di etichette. In caso contrario, si corre il rischio di riportare lesioni o di causarne ad altri e/o di danni alla stampante di etichette o ad altre proprietà. Brother non si assume alcuna responsabilità per eventuali incidenti o danni derivanti dal mancato utilizzo dell'adattatore CA e del cavo USB specificati.
- NON collegare l'adattatore CA e il cavo USB forniti ad altri prodotti.
- Utilizzare l'adattatore CA con prese elettriche standard (CA 100 V-240 V, 50/60 Hz).
- Inserire saldamente la spina nella presa elettrica.
- NON utilizzare le batterie in presenza di danni o perdite.
- Tenere le batterie lontano dalla portata dei bambini. In caso di ingestione, contattare immediatamente i servizi di emergenza.
- NON utilizzare oggetti taglienti quali pinzette o penne di metallo per rimuovere o sostituire le batterie.
- Qualora il liquido (elettrolito) delle batterie entri in contatto con gli occhi, sciacquarli immediatamente con acqua pulita. Contattare immediatamente i servizi di emergenza.
- NON eseguire saldature sulle batterie.
- NON usare le batterie con i poli positivo e negativo (+ e -) invertiti.
- NON collegare i terminali + e con oggetti metallici, come ad esempio un cavo.
- NON bruciare le batterie o smaltirle insieme ai rifiuti domestici.
- Tenere le dita e altre parti del corpo lontano dall'unità taglierina.
- NON toccare la lama dell'unità taglierina e non infilare le dita all'interno della fessura di uscita del nastro; in caso contrario, si rischiano lesioni alle dita o ad altre parti del corpo.
- NON toccare nessuna parte metallica vicino alla testina di stampa. Durante l'uso, la testina di stampa si scalda notevolmente e resta calda anche immediatamente dopo l'uso. NON toccarla direttamente con le mani.

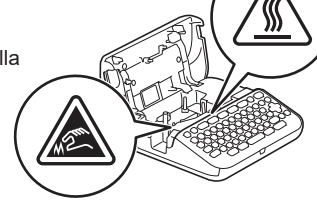

**ATTENZIONE** Il mancato rispetto delle istruzioni e delle avvertenze potrebbe causare lesioni lievi o moderate.

#### **Stampante, cavo USB, adattatore CA batterie alcaline**

- Utilizzare solo le batterie alcaline AA specificate (LR6).
- NON utilizzare combinazioni di batterie vecchie e nuove o di tipi, livelli di carica, produttori o modelli diversi.
- NON far cadere la stampante di etichette quando la si estrae dalla scatola o la si riposiziona; in caso contrario si rischiano lesioni.
- Fare attenzione quando si chiude il coperchio dello scomparto della cassetta nastro. Esiste il pericolo di subire lesioni in caso di schiacciamento del dito tra la parte superiore e quella inferiore del coperchio.
- In caso di mancato utilizzo della stampante di etichette, conservarla fuori dalla portata dei bambini. Inoltre, impedire ai bambini di mettersi in bocca parti della stampante di etichette o etichette. In caso di ingestione di oggetti, consultare immediatamente un medico.
- NON lasciare la stampante di etichette o qualsiasi nastro in essa contenuto alla portata dei bambini.
- Conservare la stampante di etichette su una superficie piatta, a livello e stabile.
- Rimuovere le batterie e scollegare l'adattatore CA se la stampante non viene utilizzata per un lungo periodo di tempo.
- NON premere il display LCD.
- Quando si scollega l'adattatore CA dalla presa elettrica, afferrare sempre saldamente l'adattatore CA.
- NON sovraccaricare un circuito elettrico con l'adattatore CA.
- NON aprire il coperchio dello scomparto della cassetta nastro quando l'unità taglierina è in funzione.
- NON applicare una pressione eccessiva sull'unità taglierina.

# **Guida di sicurezza prodotto Regolamentazione**

#### **Dichiarazione di conformità (solo Europa/Turchia)**

#### Brother Industries, Ltd.

15-1, Naeshiro-cho, Mizuho-ku, Nagoya 467-8561 Japan

dichiara che questi prodotti sono conformi alle normative di armonizzazione dell'Unione Europea (solo per Europa/Turchia) e alle leggi del Regno Unito (solo per la Gran Bretagna). La Dichiarazione di conformità può essere scaricata dal Sito web di supporto Brother. Visitare il sit[o support.brother.com/manua](http://support.brother.com/manuals)ls.

#### **Dichiarazione di conformità del Regno Unito per i regolamenti sulle apparecchiature radio 2017 (solo Gran Bretagna)**

#### **(applicabile ai modelli con interfacce radio)**

Brother Industries, Ltd.

15-1, Naeshiro-cho, Mizuho-ku, Nagoya 467-8561 Japan

dichiara che questi prodotti sono conformi alle norme previste dal regolamento sulle apparecchiature radio 2017. Una copia della Dichiarazione di conformità può essere scaricata seguendo le istruzioni fornite nella sezione Dichiarazione di conformità (solo Europa/Turchia).

#### **Dichiarazione di conformità per la Direttiva RE 2014/53/UE (solo Europa/Turchia) (applicabile ai modelli con interfacce radio)**

Brother Industries, Ltd.

15-1, Naeshiro-cho, Mizuho-ku, Nagoya 467-8561 Japan

dichiariamo che questi prodotti sono conformi alle norme previste dalla Direttiva RE 2014/53/ UE. Una copia della Dichiarazione di conformità può essere scaricata seguendo le istruzioni fornite nella sezione Dichiarazione di conformità (solo Europa/Turchia).

#### **ATTENZIONE**

RISCHIO DI ESPLOSIONE QUALORA LE BATTERIE VENGANO SOSTITUITE CON UNA BATTERIA DI UN TIPO NON CORRETTO. SMALTIRE LE BATTERIE USATE ATTENENDOSI ALLE ISTRUZIONI.

#### **Bluetooth**

Questa stampante supporta Bluetooth.

Bande di frequenza: 2400 MHz-2483,5 MHz

Potenza in radiofrequenza massima trasmessa nelle bande di frequenza: inferiore a 20 dBm (e.i.r.p)

Informazioni per la conformità alla normativa della commissione 801/2013

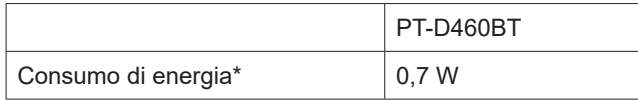

\* Tutte le porte di rete attivate e connesse

# **Prima dell'uso** dell'uso dell'uso dell'uso dell'uso della stampante di etichette di etichette di etichette di e

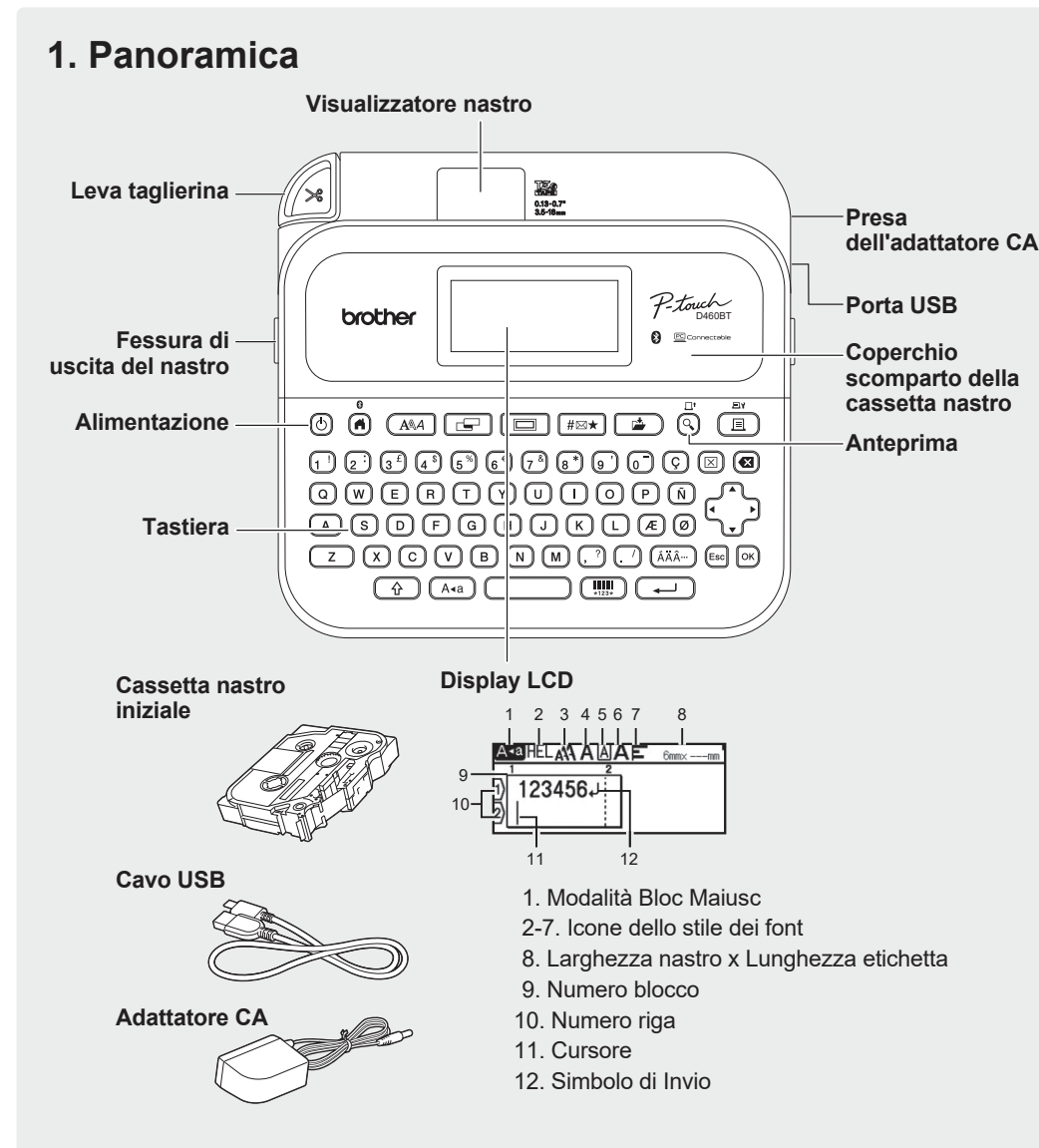

I componenti inclusi nella confezione possono differire a seconda del Paese o dell'area geografica.

#### **Posizione del numero di serie**

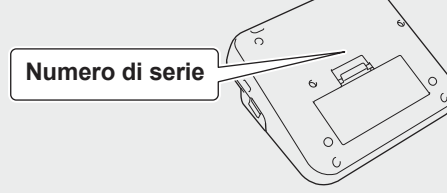

# **2. Installazione delle batterie o collegamento dell'adattatore CA**

Prima di utilizzare la stampante di etichette rimuovere il materiale di protezione (solo per  $\mathbb{Z}$ il primo utilizzo).

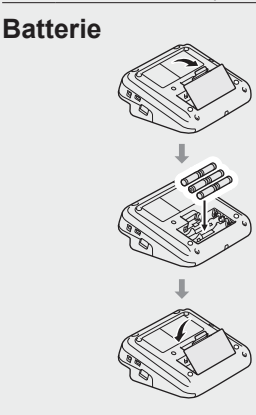

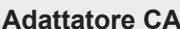

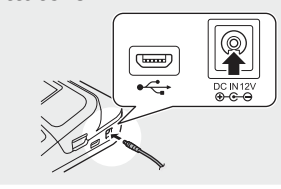

- Quando si utilizza l'adattatore CA (AD-E001A):
- Inserire il connettore del cavo dell'adattatore nella presa per adattatore CA presente sulla parte laterale della stampante.
- Inserire la spina nella presa elettrica standard più vicina. Per il backup della memoria, consigliamo di utilizzare le batterie alcaline AA (LR6) unitamente all'adattatore CA.
- Per proteggere e conservare la memoria della stampante di etichette, quando l'adattatore CA è scollegato si consiglia di
- installare nella stampante di etichette le batterie alcaline (LR6). • Quando si scollega l'alimentazione per più di due minuti, tutto il testo e le impostazioni di formattazione verranno cancellati. Anche eventuali file di testo archiviati in memoria verranno cancellati.
- Rimuovere le batterie se si prevede di non usare la stampante di etichette per un periodo di tempo prolungato.
- Smaltire le batterie presso gli appositi punti di raccolta e non insieme ai rifiuti indifferenziati. Assicurarsi inoltre di osservare tutte le disposizioni statali e locali vigenti.
- Quando si conservano o si gettano via le batterie, incartarle (ad esempio con del nastro di cellofan) al fine di evitare che vadano in cortocircuito.

(Esempio di isolamento della batteria)

1. Nastro di cellofan

2. Batteria alcalina 1

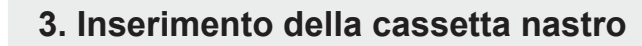

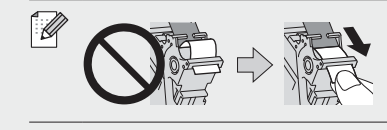

• Dopo che il nastro passa sotto la guida nastro, tirare la punta per fare in modo che il nastro sia ben teso. • Assicurarsi che il nastro non rimanga impigliato nella stampante di etichette quando si inserisce o si rimuove la cassetta nastro.

Fine nastro Guida nastro 2

- 1. Inserire la cassetta nastro seguendo l'illustrazione riportata sotto il coperchio dello scomparto della cassetta nastro. Verificare che la punta del nastro sia rivolto verso la fessura di uscita del nastro.
- 2. Premere la cassetta nastro nella stampante di etichette fino a quando non si blocca in posizione, poi chiudere il coperchio dello scomparto della cassetta nastro.

# **4. Accensione e spegnimento** Per stampare dalla stampante di etichette, andare

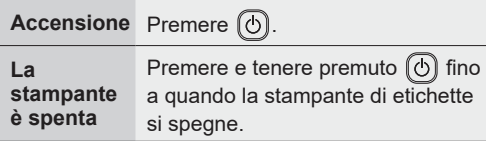

al passaggio

- **1. Stampa con la stampante di etichette**
- Per stampare dal computer, andare al passaggio  **2. Stampa dal computer**
- Per stampare il dispositivo mobile, andare al passaggio
	- $\rightarrow$  3. Stampa dal dispositivo mobile

# **Prima dell'uso Utilizzo della stampante di etichette**

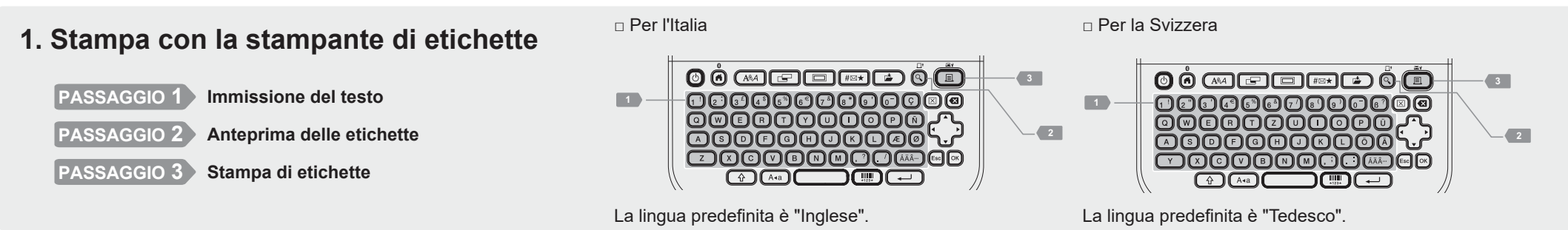

# **2. Stampa dal computer**

#### **Windows**

Nella barra dell'indirizzo del browser, digitare install brother, scaricare e installare il driver della stampante e P-touch Editor attenendosi alle istruzioni a schermo.

#### **Mac**

Per stampare da Mac, scaricare P-touch Editor dall'App Store. Non è necessario scaricare e installare alcun driver.

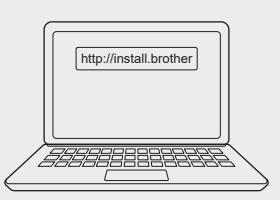

• Quando si stampa dal computer in uso, è necessario collegare la stampante di etichette e il  $\mathbb{Z}$ computer utilizzando il cavo USB in dotazione o tramite connessione Bluetooth. • Questa stampante di etichette non supporta connessioni Wi-Fi.

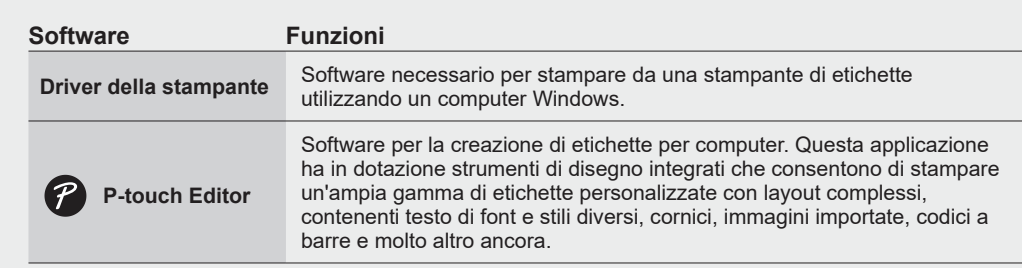

## **3. Stampa dal dispositivo mobile**

#### **Installazione dell'applicazione**

Scaricare la seguente applicazione dall'App Store o da Google Play™:

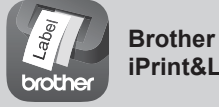

**iPrint&Label** Creare etichette per uso commerciale, compresi i codici a barre, le etichette per apparecchi da ufficio e le etichette per schede di cartelle.

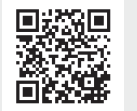

Per ridurre il consumo di nastro, abilitare l'impostazione di stampa a catena in Brother iPrint&Label. Stampare le etichette e lasciare l'ultima etichetta nella stampante di etichette fino a quando non si è pronti a stampare una nuova etichetta.

#### **Come attivare o disattivare il Bluetooth**

- 1. Verificare che la stampante sia accesa.
- 2.  $\overline{(d)} \rightarrow \rightarrow \rightarrow \text{ [Impostaz.]} \rightarrow \overline{\otimes} / (\overline{+)} \rightarrow \rightarrow \rightarrow \rightarrow \text{ [Bluetooth]} \rightarrow \overline{\otimes} / (\overline{+)} \rightarrow \rightarrow \rightarrow \rightarrow \text{ [Bluetooth (On/Off)]}$ / [On]/[Off] /

#### **Collegamento della stampante di etichette con il dispositivo mobile via Bluetooth**

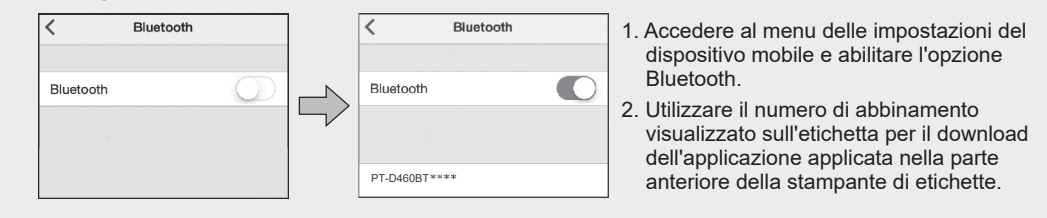

- Se la stampante richiede di inserire un PIN, digitare "0000".  $\mathbb{Z}$ 
	- Le istruzioni relative al collegamento possono variare leggermente, a seconda del dispositivo mobile in uso.
		- Se il dispositivo mobile non trova la stampante mediante Bluetooth, controllare quanto segue: - Posizionare il dispositivo mobile il più vicino possibile alla stampante di etichette.
		- Controllare che non vi siano ostacoli o oggetti che emettono onde radio, come forno a microonde, tra la stampante di etichette e il dispositivo mobile.
		- Se sullo schermo LCD della stampante di etichette viene visualizzata una passkey Bluetooth durante l'abbinamento, controllare che il dispositivo mobile visualizzi la stessa passkey, quindi premere [OK].
		- Questa stampante di etichette non supporta connessioni Wi-Fi.

## **Operazioni di base** | **n**o [support.brother.com/manuals](http://support.brother.com/manuals)

#### **Impostazioni iniziali**

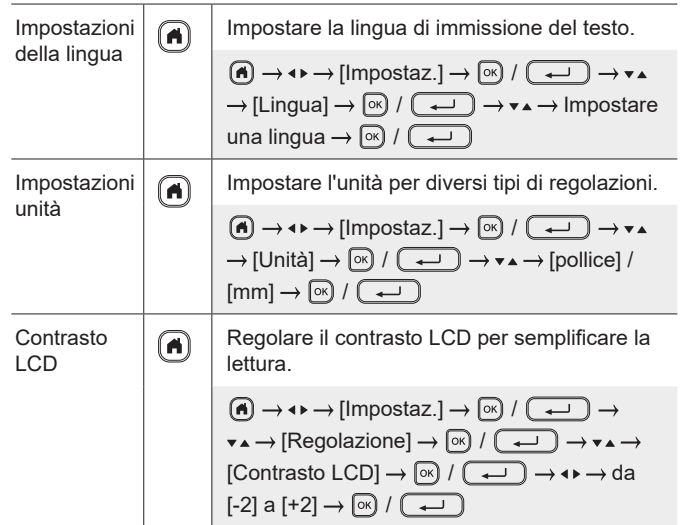

#### **Immissione del testo**

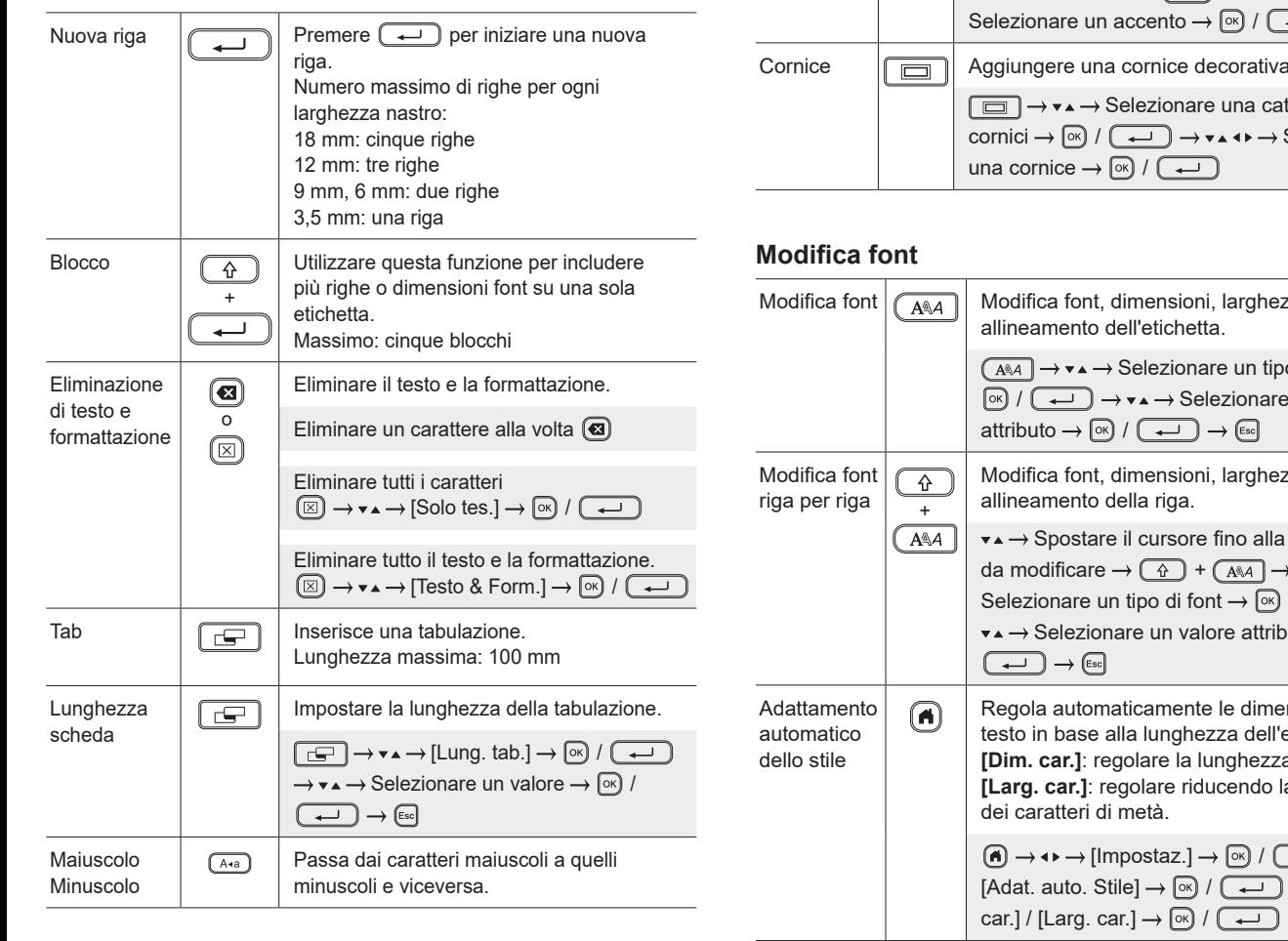

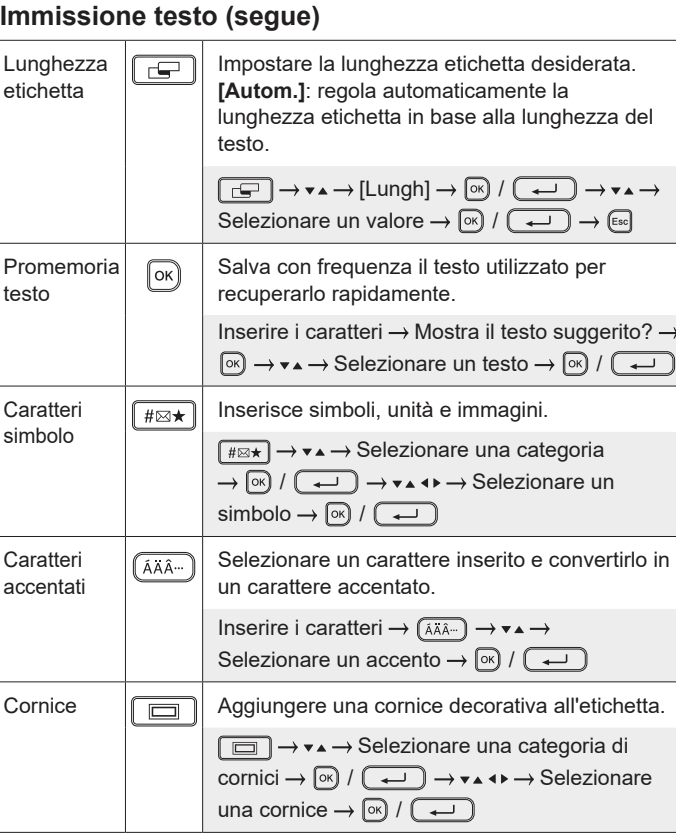

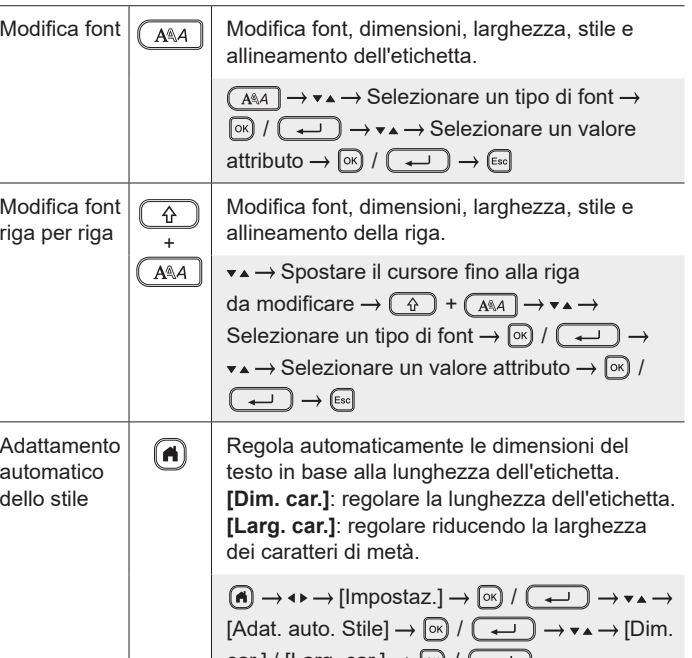

### **Impostazione margini**

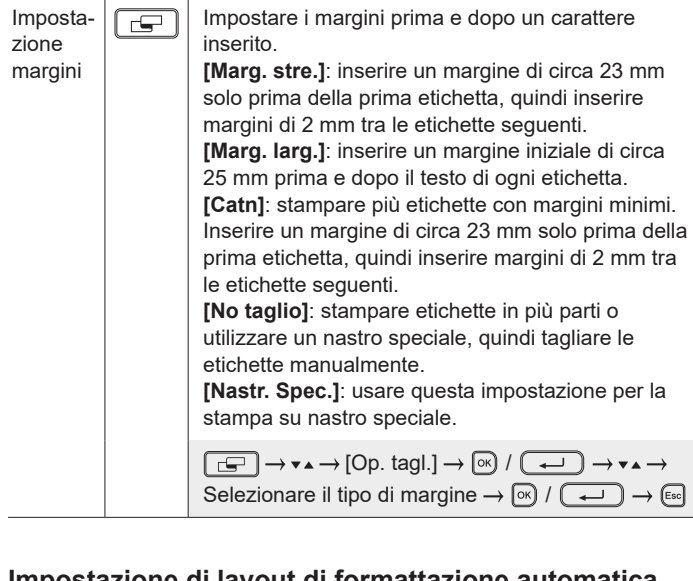

#### **Impostazione di layout di formattazione automatica**

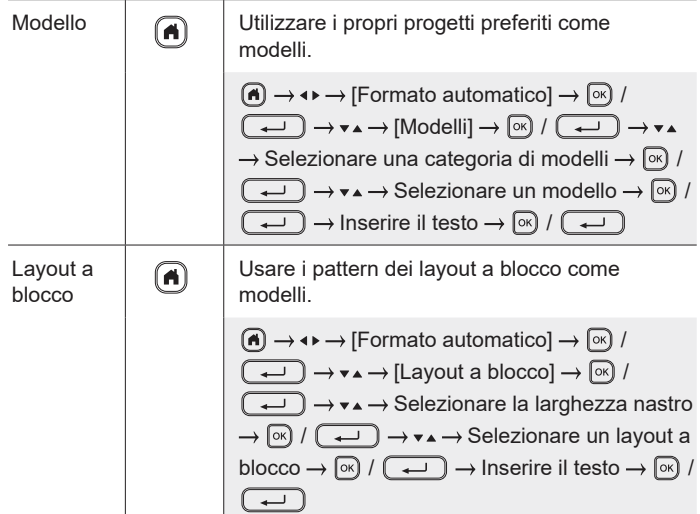

#### **Stampa di etichette**

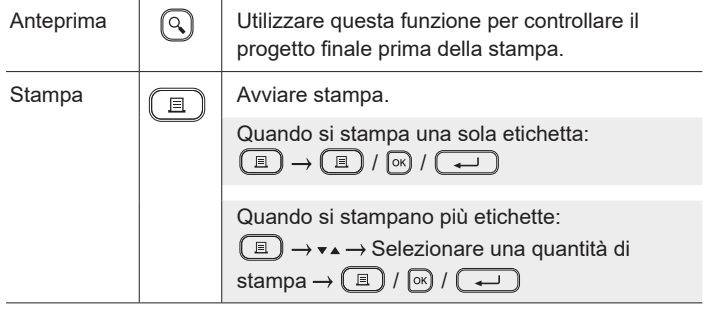

#### **Stampa di etichette (segue)**

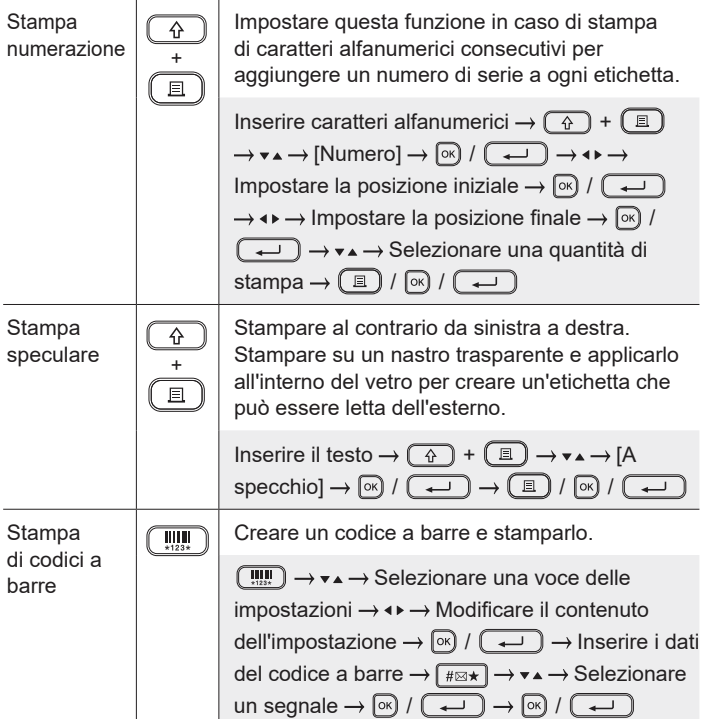

#### **Altro**

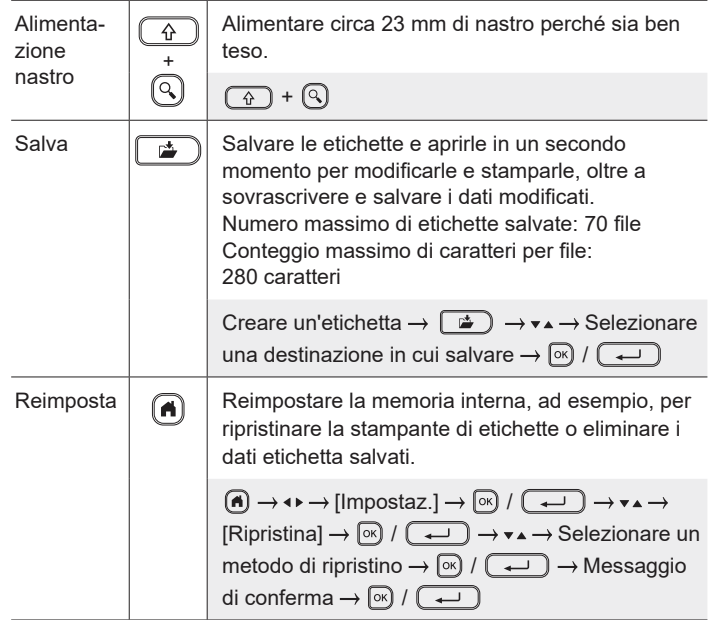

**Per ulteriori informazioni sull'utilizzo della stampante di etichette, vedere la** *Guida dell'utente* **sul Sito web di supporto Brother alla pagin[a support.brother.](http://support.brother.com)com.**

### **Simboli e cornici**

# **Esempi di simboli Esempi di cornici**  $\textcircled{\texttt{}} \bullet \textcircled{\texttt{}} \textcircled{\texttt{}} \textcircled{\texttt{}} \textcircled{\texttt{}} \textcircled{\texttt{}} \textcircled{\texttt{}} \textcircled{\texttt{}} \textcircled{\texttt{}} \textcircled{\texttt{}} \textcircled{\texttt{}} \textcircled{\texttt{}} \textcircled{\texttt{}} \textcircled{\texttt{}} \textcircled{\texttt{}}$  $P$  if  $H$   $\circledcirc$   $\circledcirc$   $\circledcirc$   $\circledast$  if  $\circledast$   $\circledast$   $\circledast$   $\circledast$   $\circledast$   $\circledast$  $L \rightarrow L \rightarrow L$ **Esempi di layout di formattazione automatica**

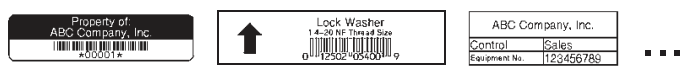

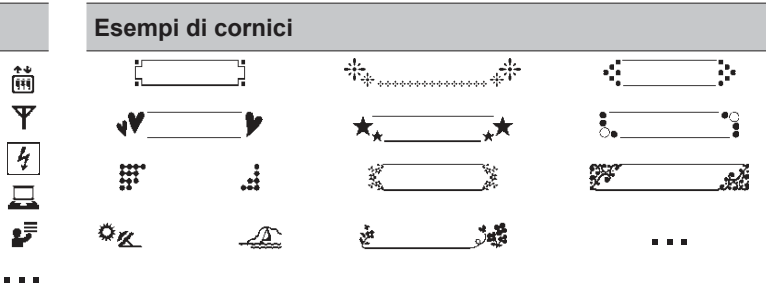

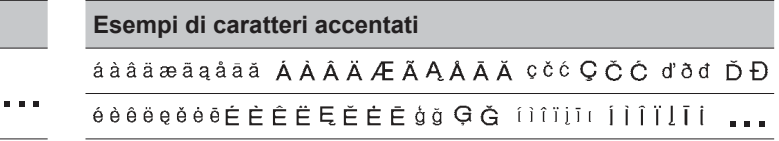

Per ulteriori informazioni su simboli e cornici, consultare la *Guida dell'utente* sul Sito web di supporto Brother alla pagina [support.brother.com](http://support.brother.com).

#### **Impostazione margini**

Per impostazione predefinita, la stampante crea un margine di circa 23 mm all'inizio di ogni etichetta. Per ridurre questo margine, stampare più etichette una di seguito all'altra.

È anche possibile modificare il margine prima e dopo il testo per la seconda etichetta e quelle successive quando si stampano più etichette.

Selezionare [Catn] per stampare le etichette con la larghezza di margine più stretta. NON far avanzare il nastro fino a che non viene stampata l'etichetta finale. Quando l'etichetta finale è stampata, far avanzare il nastro e premere la leva taglierina.

Quando la lunghezza etichetta è di circa

ABC : Area di stampa

: Margine

**Catn**

: Margine laminato

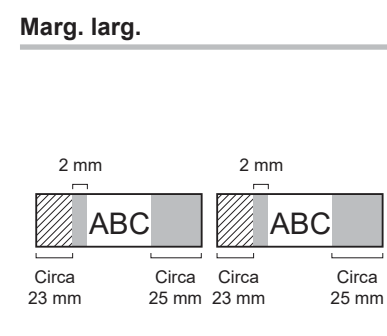

2 mm 2 mm

ABC II AB

Circa 23 mm 2 mm

Posizione del taglio 23 mm o più 2 mm 2 mm 2 mm ABC || ABC

2 mm

**No taglio**

Circa 23 mm

**Marg. stre.**

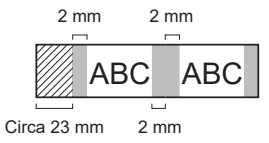

#### **Marg. stre.**

Quando la lunghezza etichetta è di circa 23 mm o meno

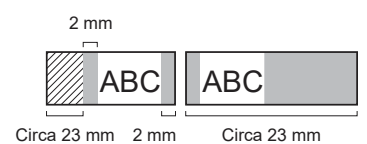

**Nastr. Spec.**

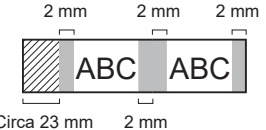

Circa 23 mm

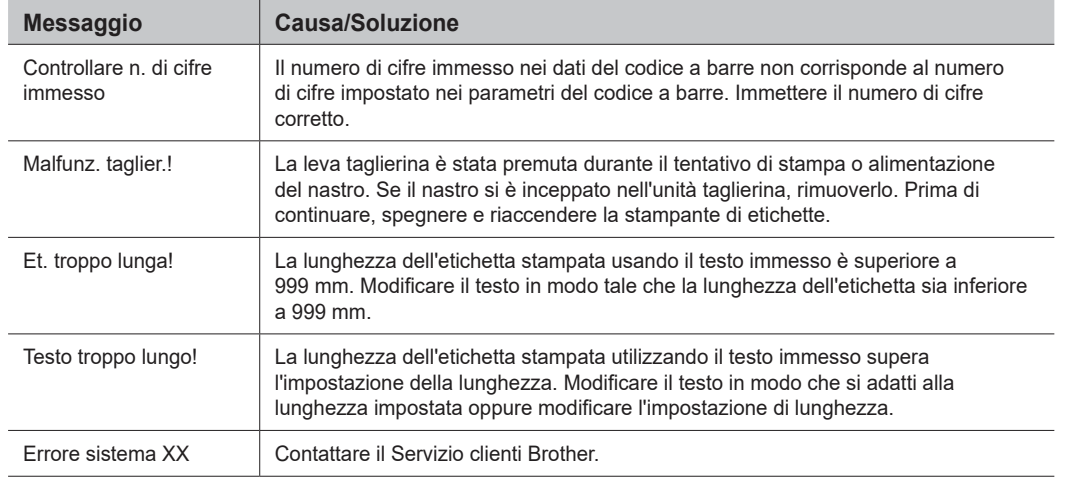

# **Risoluzione dei problemi**

#### Se occorre ulteriore aiuto, visitare il sito [support.brother.com](http://support.brother.com).

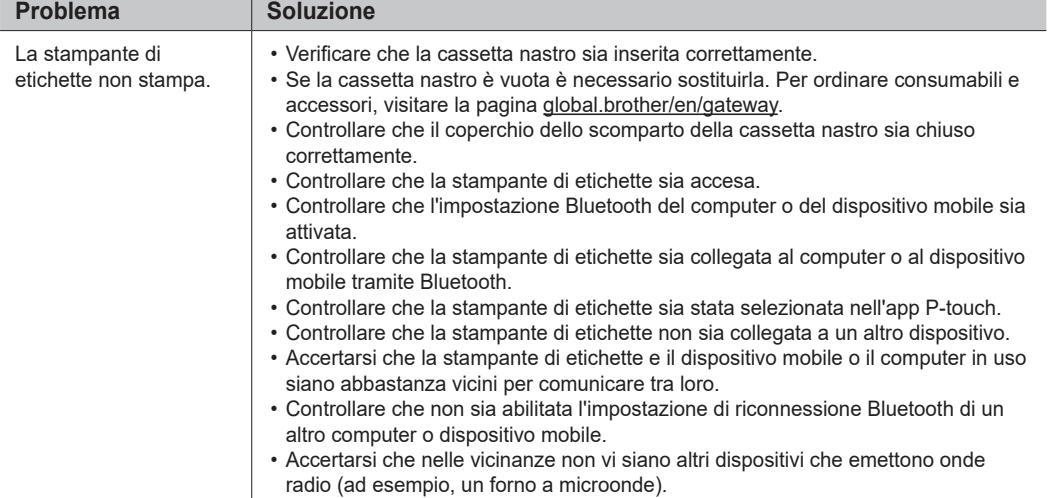

# **Messaggi di errore Risoluzione dei problemi (segue) Informazioni su contatta risoluzione dei problemi (segue)**

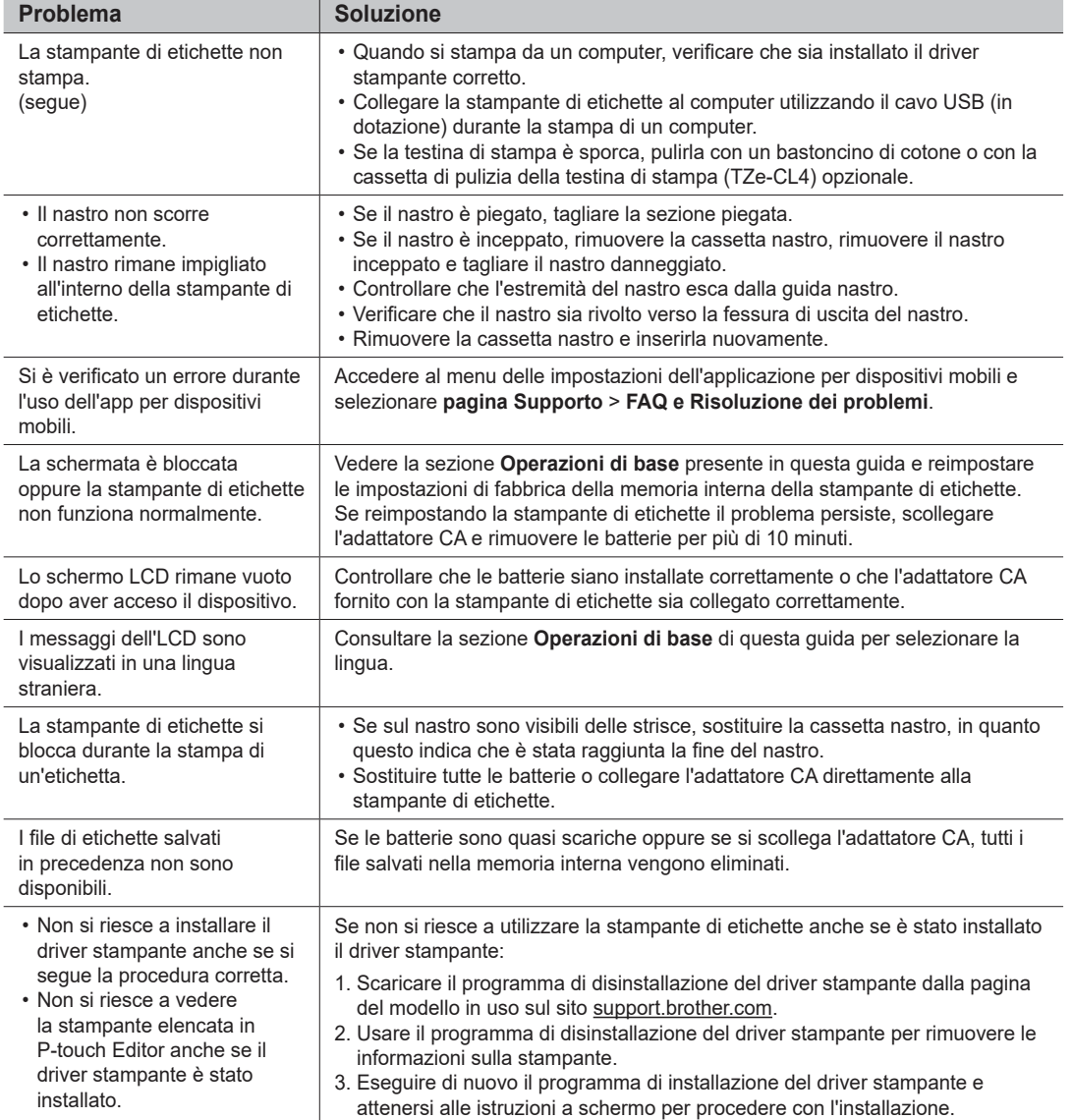

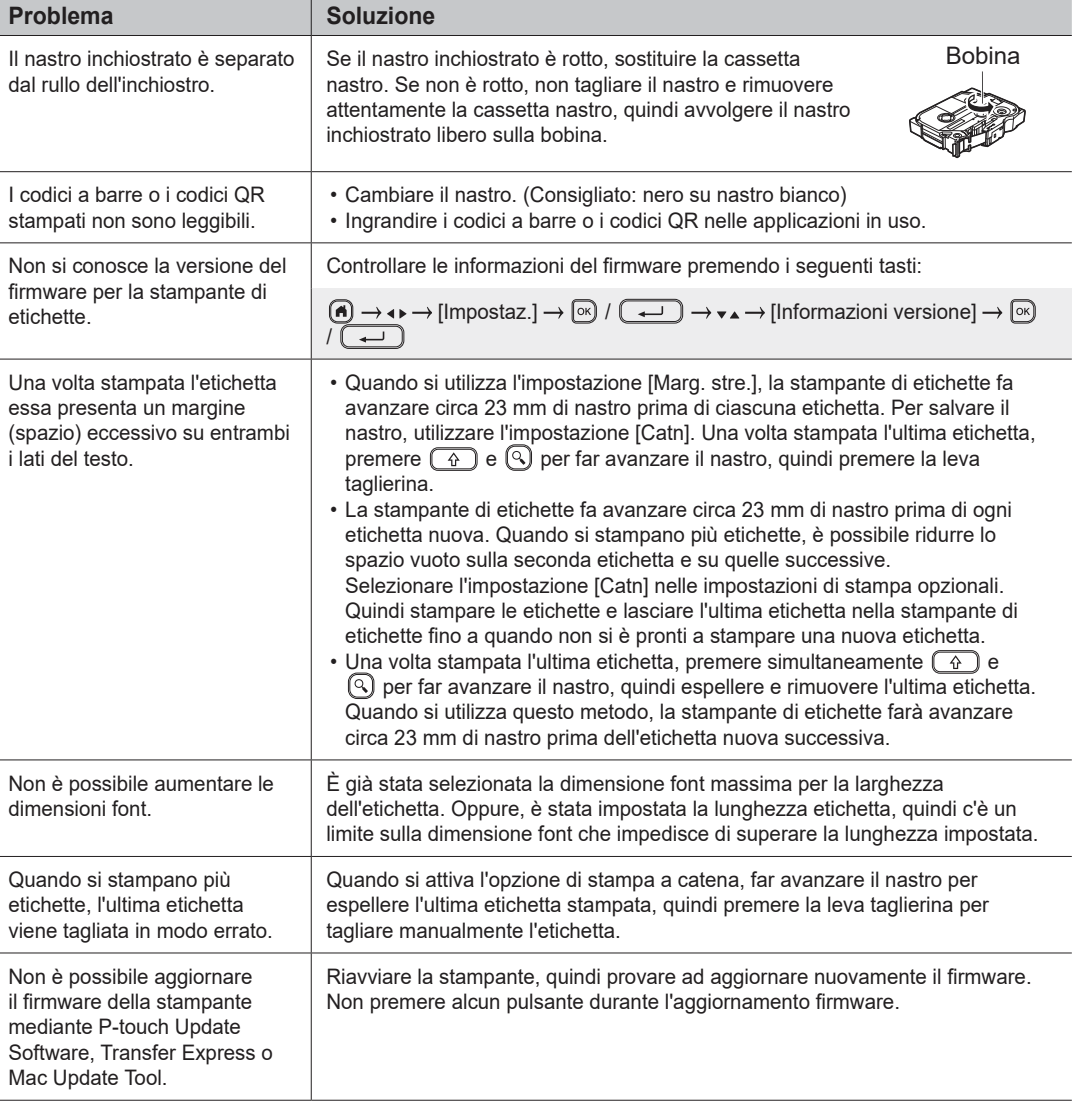

# **Messaggi di errore Risoluzione dei problemi (segue) Informazioni su come contattarci**

Visitare il sito [global.brother/en/gateway p](https://global.brother/en/gateway)er ottenere informazioni su come contattare la sede Brother di zona.

Per ordinare consumabili e accessori: [www.brother.eu/supplies](http://www.brother.eu/supplies)

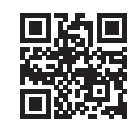